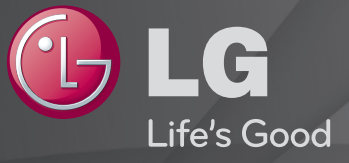

### Ghid de utilizare

Acesta este un 「Ghid de utilizare」 instalat pe televizor.

Conţinutul acestui ghid face obiectul modificărilor fără notificare prealabilă în scopuri de îmbunătăţire a calităţii.

# ❐Pentru vizualizarea informaţiilor despre program

#### Apăsaţi butonul INFO.

Afişează informaţii despre programul curent şi/sau ora curentă, etc.

### ❐ Pentru setarea programelor favorite

#### SETTINGS ➾ CONFIGURARE ➙ Editare program

- 1 Selectati canalul dorit.
- 2 Apăsați butonul FAV pentru a selecta Favorite Grup și apoi OK.
- **EX** Puteti consulta canalul favorit apăsând butonul LIST de pe telecomandă.

# ❐ Pentru utilizarea unui program favorit

### Apăsaţi butonul FAV.

Puteți vizualiza numai canalele setate ca favorite.

### Apăsaţi butonul GUIDE.

#### [Doar în modul Digital]

Obţine informaţii despre programe şi orele de transmisie. Verifică ora de difuzare a programului dorit pentru planificarea vizionării.

# ❐ Configurarea automată a programului

### SETTINGS  $\Rightarrow$  SETARE  $\rightarrow$  Acord auto

Caută automat programele.

- 1 Selectaţi ţara în care se utilizează televizorul. Setările de program se modifică în functie de tara pe care o alegeti.
- 2 Initializați Acord auto.
- 3 Selectați sursa de intrare dorită.
- 4 Setati acordul auto urmând instructiunile de pe ecran.
- ✎ Dacă sursa de intrare nu este conectată corespunzător, este posibil ca înregistrarea programului să nu funcţioneze.
- ✎ Acordul auto găseşte numai programele transmise în prezent.
- ✎ Dacă Blocarea sistemului este pornită, va apărea o fereastră pop-up care vă va solicita parola.

### ❓ Opţiunea Setare cablu DTV

Când căutați programe utilizând setarea COMPLET, acest lucru poate dura mult timp. Următoarele valori sunt necesare pentru a căuta toate programele disponibile rapid și corect. Valorile utilizate cel mai frecvent sunt furnizate "implicit".

- Frecvență: Introduceți o frecvență definită de utilizator.
- Frecvență simbol: Introduceți o frecvență a simbolurilor definită de utilizator (Frecvenţă simboluri: Viteza la care un dispozitiv de tipul unui modem transmite simboluri către un canal).
- Modulaţie: Introduceţi o modulaţie definită de utilizator. (Modulaţie: Încărcarea de semnale audio sau video în purtător).
- ID retea: Identificator unic alocat pentru fiecare utilizator.
- Frecventă de pornire: Introduceți un interval de frecvente de pornire definit de utilizator.
- Frecventă de terminare: Introduceti un interval de frecvente de terminare definit de utilizator.

## ❐ Setare cablu DTV

#### SETTINGS ➾ SETARE ➙ Setare cablu DTV

#### [Numai în modul cablu]

Când Actualizare automată canal este Pornit, puteți actualiza informațiile pentru toate programele care pot fi actualizate, inclusiv programul vizionat momentan. Când Actualizare automată canal este Oprit, puteți actualiza numai informațiile pentru programul vizionat momentan.

- ✎ Gama din care poate selecta un utilizator în meniul Operator de service diferă, în funcţie de numărul operatorilor de service acceptaţi de fiecare ţară.
- ✎ Dacă numărul operatorilor de service acceptaţi pentru fiecare ţară este 1, funcția corespunzătoare devine inactivă.
- ✎ Nu puteţi selecta opţiunea Setare cablu DTV când operatorul de service este setat la "Ziggo".

## ❐ Pentru a utiliza acordul manual

#### $SETTINGS \Rightarrow SETARE \rightarrow According$  manual

Reglează manual programele şi salvează rezultatele.

Pentru transmisia digitală, puterea şi calitatea semnalului pot fi verificate.

Pentru transmisia analogică, puteţi configura nume de posturi şi puteţi utiliza reglajul fin. Reglajul fin este necesar în mod normal doar dacă receptia este slabă.

✎ Puteţi, de asemenea, regla frecvenţa(KHz) şi bandwidth(lăţimea de bandă).

❐ Pentru editarea programelor

#### SETTINGS  $\Rightarrow$  SETARE  $\rightarrow$  Editare program

Editează programele salvate.

Setaţi ca program favorit, blocaţi/deblocaţi programul, omiteţi programul etc. pentru programul selectat.

### $SETTINGS \Rightarrow INSTALARE \rightarrow Mod$  al programului

[În funcţie de model]

Această funcție vă permite să vizionați un program reglat în modurile Antenă. Cablu, Satelit sau CAM Mode (Mod CAM).

**► Puteti viziona programele numai în modul selectat.** 

✎ Meniul CAM este disponibil numai atunci când CAM Mode (Modul CAM) este activat. Denumirea meniului poate varia în funcție de tipul de CAM.

### Apăsaţi butonul TEXT.

[în funcţie de ţară]

Teletextul este un serviciu gratuit furnizat de postul TV care oferă informații text referitoare la programele TV, ştiri şi vreme.

Decodorul de teletext al acestui televizor acceptă sisteme SIMPLE, TOP şi FASTEXT.

- Buton culoare: Pentru a selecta pagina precedentă sau următoare.
- Buton număr: Introduce numărul paginii dorite
- $\cdot$   $\mathsf{P} \diamondsuit$  : Pentru a selecta pagina precedentă sau următoare.

❐ Funcţie teletext specială

Apăsaţi butonul T. OPT.

Selectaţi meniul Opţiuni text.

- $\cdot$   $\Xi$  Index : Selectați fiecare pagină de index.
- $\cdot$   $\equiv$  Timp : La vizualizarea unui program TV, selectati acest meniu pentru a afişa timpul în colţul din partea dreaptă sus a ecranului.
- $\equiv$  Pauză : Oprește schimbarea automată a paginii care va avea loc în cazul în care o pagină de teletext constă din 2 sau mai multe pagini.
- E? Relevare : Selectați acest meniu pentru a afișa informațiile ascunse, precum soluţiile la ghicitori sau cuvinte încrucişate.
- Ex Actualizare : Afișează pe ecran imaginea TV în timp ce așteaptă o nouă pagină de teletext.
- Limbă [Numai în modul digital] : Setează limba teletextului.

### Apăsaţi butonul TEXT.

#### [Exclusiv în UK/Irlanda]

Televizorul vă oferă acces la teletext digital care furnizează text, grafice etc. îmbunătăţite faţă de teletextul analogic vechi. Teletextul digital poate accesa servicii de teletext digitale speciale şi servicii specifice, care transmit semnale de teletext digital.

- ❓ Teletext în serviciul digital
	- Apăsați butonul numeric sau P v pentru a selecta un anumit serviciu care transmite teletext digital.
	- 2 Urmaţi indicaţiile privind teletextul digital şi treceţi la pasul următor apăsând butoanele TEXT, OK, Navigare, Roşu, Verde, Galben, Albastru sau NUMĂR, etc.
	- 3 Apăsați butonul numeric sau P ↓ pentru a utiliza un serviciu de teletext digital.
- $\Box$  Teletext în serviciu digital
	- Apăsați butonul numeric sau P o pentru a selecta un anumit serviciu care transmite teletext digital.
	- 2 Apăsați butonul TEXT sau culoare pentru a comuta pe teletext.
	- 3 Urmaţi indicaţiile privind teletextul digital şi treceţi la pasul următor apăsând butoanele OK, Navigare, Roşu, Verde, Galben, Albastru sau NUMĂR, etc.
	- 4 Apăsaţi butonul TEXT sau culoare pentru a opri teletextul digital şi pentru a reveni la vizionarea TV.

#### SETTINGS ➾ OPŢIUNI ➙ Data Service

[În funcţie de ţară]

Această funcție permite utilizatorilor să aleagă între MHEG (Teletext digital) și Teletext, dacă sunt disponibile ambele servicii simultan.

Dacă este disponibil un singur serviciu, se activează MHEG sau Teletext indiferent de opţiunea pe care aţi selectat-o.

#### SETTINGS ➾ SETARE ➙ Informaţii CI

- Această functie vă permite să urmăriți anumite servicii criptate (servicii contra cost).
- Dacă îndepărtați Modulul CI, nu puteți urmări servicii contra cost,
- Este posibil ca funcţiile CI (Interfaţă comună) să nu fie disponibile, în functie de circumstantele privind transmisia din tara respectivă.
- Atunci când modulul este introdus în slotul CI, puteți accesa meniul modulului.
- Pentru a achiziţiona un modul şi un smart card, contactaţi-vă distribuitorul.
- Este posibil ca, la pornirea televizorului după introducerea unui modul CI, să nu existe sunet. Acesta ar putea fi incompatibil cu modulul CI şi cu smart card-ul.
- La utilizarea unui CAM (Modul de acces conditionat), vă rugăm să vă asigurati că acesta îndeplineste toate cerintele DVB-CI sau CI plus.
- Funcţionarea anormală a CAM (Modul de acces condiţionat) poate conduce la redarea unei imagini proaste.
- [În funcție de model] Dacă televizorul nu redă niciun conținut video sau audio când CI+ CAM este conectat, vă rugăm contactaţi operatorul de servicii terestre/prin cablu/prin satelit.

#### SETTINGS  $\Rightarrow$  IMAGINE  $\rightarrow$  Format imagine

Selectează formatul imaginii.

- 16:9: Redimensionează imaginile pentru a corespunde cu lăţimea ecranului.
- Numai Scan: Afişează imagini video la dimensiunea originală fără a îndepărta părţi ale marginii imaginii. ✎ În modul DTV/HDMI/Component (peste 720p), este disponibil Numai Scan.
- Original: Când televizorul recepţionează semnal pentru ecran lat, va schimba automat la formatul de imagine emis.
- Lat complet: Când televizorul receptionează semnal pentru ecran lat, vă va permite ajustarea imaginii pe orizontală sau pe verticală, în proporţie liniară, pentru a umple complet întregul ecran. Formatul video 4:3 şi 14:9 este acceptat în modul ecran întreg fără niciun fel de distorsiune a imaginii prin intrarea DTV.
	- ✎ În modul Analogic/DTV/AV/Scart este disponibilă opţiunea Lat complet.
- 4:3: Redimensionează imaginile la standardul anterior 4:3.
- 14:9: Puteti vizualiza imagini în format 14:9 sau un program TV general în mod 14:9. Ecranul 14:9 este vizualizat în acelaşi mod ca şi 4:3, dar se deplasează în sus şi în jos.
- Zoom: Redimensionează imaginile pentru a corespunde cu lăţimea ecranului. Partea de sus şi cea de jos a imaginii pot fi decupate.
- Zoom Cinema: Alegeti Zoom Cinema atunci când doriti să măriti imaginea la proportia corectă.
- ✎ Când vizionaţi cu ajutorul unui dispozitiv extern, aceste cazuri pot determina fenomenul "image burn":
	- un video cu titluri stationare (precum denumirea retelei)
	- 4 : 3 mod raport imagine pentru o perioadă extinsă Aveti grijă la utilizarea acestor funcții.
- **■** Modurile de imagine disponibile pot diferi în functie de semnalul de intrare.
- ✎ Raporturile de imagine ale ecranului la intrarea HDMI-PC sau RGB-PC sunt disponibile doar în 4:3 şi 16:9. (Numai pentru modelele care acceptă conectarea la PC)

## ❐ Pentru ajustarea imaginii în modul de intrare PC

#### $SETTINGS \Rightarrow IMAGINE \rightarrow ECRAN$

Ajustează imaginea în modul RGB-PC.

- Rezolutie: Setează rezolutia dorită.
	- **EXA Această optiune este activată numai atunci când rezolutia ecranului de pe** calculatorul dvs. este setată conform următoarelor. 1024x768@60, 1280x768@60, 1360x768@60, 1366x768@60
- Config. automată: Optimizează imaginea.
- Poziţie / Dimensiune / Fază: Dacă dimensiunea ecranului sau locaţia este distorsionată, utilizatorul poate să ajusteze direct imaginea şi poziţia ecranului.
- Resetare: Resetează toate modificările la setările imaginii la modul de intrare PC.

# ❐ Pentru setarea rezoluţiei PC-ului

- 1 Faceţi clic dreapta pe desktopul PC-ului dvs şi selectaţi [Properties] (Proprietăţi).
- 2 Faceţi clic pe [Settings] (Setări) şi faceţi trimitere la formatele acceptate pentru a seta rezolutia.
- 3 Selectați [Advanced]  $\rightarrow$  Monitor  $\rightarrow$  Monitor Settings<sub>J</sub> pe fereastra de setări. Faceti trimitere la formatele acceptate pentru a selecta frecventa verticală optimă.
- ✎ Pe modul PC, rezoluţia 1366X768 oferă o imagine de calitate optimă.
- **EURE Setările rezoluției diferă în funcție de tipul de PC.**

## [În funcţie de model]

### Apăsaţi butonul AV MODE.

Setează cea mai bună IMAGINE / AUDIO, optimizate pentru moduri AV diferite.

- Oprit: Functionează cu valoarea setată în meniul IMAGINE / AUDIO.
- Cinema: Optimizează setările de imagine şi audio pentru filme.
- Joc: Optimizează setările de imagine şi audio pentru jocuri.

# ❐ To adjust picture with Picture Wizard

#### SETTINGS ➾ IMAGINE ➙ Expert Imagine II

Calibrează şi reglează o calitate optimă a imaginii cu ajutorul telecomenzii şi al Expertului Imagine, fără a utiliza alte dispozitive scumpe sau a apela la ajutorul unui specialist.

Urmați instrucțiunile de pe ecran pentru a obține o calitate optimă a imaginii.

## ❐ Pentru selectarea Modului imagine

### $SETTINGS \Rightarrow IMAGINE \rightarrow Mod$  imagine

Selectează modul de imagine optimizată pentru mediul de vizionare sau programul respectiv.

- Eco: Caracteristica Economisire energie modifică setările de pe TV pentru a reduce consumul de energie.
- *ist* Expert: Meniu pentru reglarea calității imaginii care le permite experților şi amatorilor să se bucure de o vizualizare optimă la TV. Acesta este meniul de reglare furnizat pentru profesioniştii din domeniul calibrării imaginilor cu certificare ISF. (sigla ISF poate fi utilizată doar pe televizoarele cu certificare ISF)

ISFccc: Imaging Science Foundation Certified Calibration Control

- **■** Gama disponibilă de moduri imagine poate varia în functie de semnalul de intrare.
- **► Modul**  $\vec{w}$  Expert este destinat profesioniștilor în calibrarea imaginilor pentru controlarea şi reglarea fină a unei anumite imagini. Pentru imaginile normale, este posibil ca efectele să nu fie semnificative

❐ Reglarea fină a modului imagine

SETTINGS ➾ IMAGINE ➙ Mod imagine ➙ Sursă de lumină / Contrast / Luminozitate / Claritate / Culoare / Nuanţă / Temp. cul.

Selectaţi Mod imagine dorit.

- Sursă de lumină: Reglează luminozitatea ecranului prin schimbarea luminozității panoului LCD.
- ✎ Gama de elemente detaliate pentru reglare poate varia în funcţie de semnalul de intrare sau de alte setări ale imaginii.

❐ Pentru setarea controlului avansat

### SETTINGS ➾ IMAGINE ➙ Mod imagine ➙ Control avansat / Control expert

Ajustează ecranul pentru fiecare mod imagine sau reglează setările de imagine pentru un anumit ecran. Selectati Mod imagine dorit.

- Contrast dinamic: Reglează contrastul la nivelul optim în functie de luminozitatea imaginii.
- Culoare dinamică: Reglează culorile pentru ca imaginea să pară a fi formată din culori mai naturale.
- Culoare piele: Setează spectrul de culori ale pielii separat pentru a aplica culoarea pielii aşa cum este definită de utilizator.
- Culoarea cerului: Culoarea cerului este setată separat.
- Culoarea ierbii: Spectrul de culori naturale (pajişti, dealuri etc.) poate fi setat separat.
- Gama: Setează curba de gradare în conformitate cu ieşirea semnalului imaginii și în relație cu semnalul de intrare.
- Gamă culori: Selectează gama de culori care pot fi redate.
- Îmbunătăţire margine: Afişează margini mai clare şi diferenţiate, dar naturale, ale imaginii.
- Model Expert: Modele utilizate pentru reglarea de către experti
- Filtru culoare: Filtrează un anumit spectru de culori în culori RGB pentru reglarea fină a saturației și nuanței culorilor.
- Temp. cul.: Reglează tonul general al ecranului în funcție de preferințe. În Modul Expert, reglarea fină poate fi realizată prin metoda Gama, etc.
- Sistem de gestionare a culorii: Este un sistem utilizat de experti la reglarea culorii cu un model de test. Expertii pot selecta din sase zone de culoare (Roşu / Verde / Albastru / Cyan / Magenta / Galben) fără a afecta alte culori. Pentru culorile normale, este posibil ca reglările să nu conducă la schimbări vizibile ale culorilor.
- **■** Gama de elemente detaliate pentru reglare poate varia în funcție de semnalul de intrare sau de alte setări de imagine.

❐ Pentru a seta opţiuni adiţionale pentru imagine

#### SETTINGS ➾ IMAGINE ➙ Mod imagine ➙ Opţiuni imagine

Ajustează setarea detaliată pentru imagini.

- Reducere zgomot: Elimină zgomotul de imagine.
- Reducere zgomot MPEG: Elimină zgomotul creat în timpul generării semnalelor digitale ale imaginii.
- Nivel negru: Reglează luminozitatea şi contrastul ecranului astfel încât să fie adecvate nivelului de negru al imaginii de intrare prin utilizarea nivelului de negru pe ecran.
- Cinema Real: Contribuie la menţinerea ecranului în cea mai bună stare.
- Protecţie Motion Eye: [În funcţie de model] Economisiţi energie reglând luminozitatea care corespunde mişcării imaginii de pe ecran.
- **■** Gama de elemente detaliate pentru reglare poate varia în functie de semnalul de intrare sau de alte setări de imagine.

### ❐ Pentru resetarea parametrilor de imagine

#### SETTINGS ➾ IMAGINE ➙ Mod imagine ➙ Resetare imagine

Resetează parametrii de imagine aleşi de utilizator.

Fiecare mod imagine este resetat. Selectati modul imagine pe care doriti să-l resetaţi.
#### SETTINGS ➾ IMAGINE ➙ Economisire energie

Economiseşte energie prin reglarea luminozităţii ecranului.

- Oprit : Opreşte economisirea energiei.
- Minim/Mediu/Maxim : Aplică economisirea presetată a energiei.
- Video fără sonor : Ecranul este oprit și este redat numai sunetul. Apăsați orice buton de la telecomandă pentru a reporni ecranul.

### ❐ Pentru a utiliza Modul Sunet

### SETTINGS  $\Rightarrow$  AUDIO  $\rightarrow$  Mod sunet

Reglati modul audio al TV-ului la un nivel optim conform cu modul de sunet selectat.

- Standard : Potrivit pentru toate tipurile de materiale video
- Muzică/ Cinema/ Sport/ Joc : Setează modul audio optimizat pentru un anumit gen.

# ❐ Pentru reglarea funcţiei Parametri utilizator

### SETTINGS ➾ AUDIO ➙ Mod sunet ➙ Parametri utilizator

Ajustează volumul la un nivel ales de dvs. folosind Egalizator utilizator.

• Resetare: Resetaţi opţiunile de voce pe care le-a modificat utilizatorul.

### ❐ Pentru a utiliza difuzorul TV

#### SETTINGS ➾ AUDIO ➙ Ieşire audio ➙ Difuzor TV

Sunetul este emis prin difuzorul TV.

❐ Pentru a utiliza difuzorului extern

#### SETTINGS ➾ AUDIO ➙ Ieşire audio ➙ Difuzor extern (optic)

[Disponibil numai pentru modelele cu un port optic.]

Sunetul este emis prin difuzorul conectat la portul optic.

✎ SimpLink este acceptat.

□ Pentru a utiliza leşirea audio digitală

SETTINGS ➾ AUDIO ➙ Ieşire audio ➙ Difuzor extern (optic) ➙ Ieşire audio digit

[În funcţie de model]

Setează Ieşirea audio digitală.

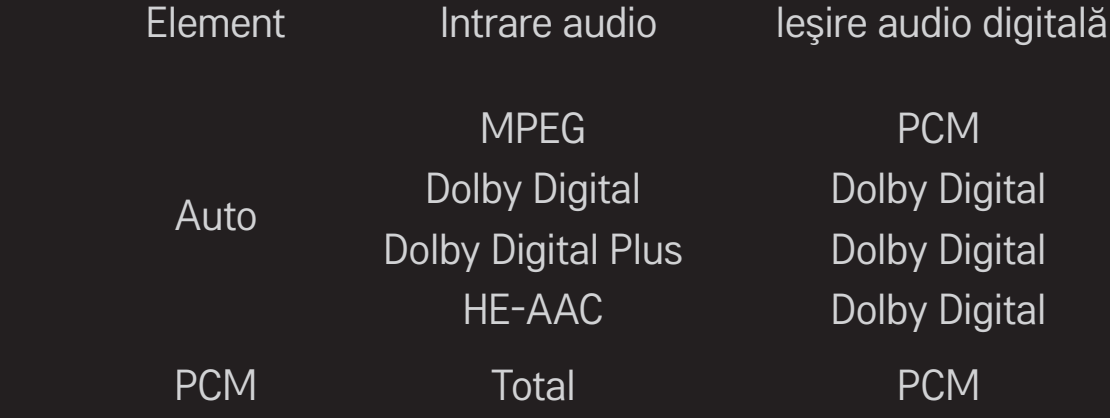

# ❐ Pentru a conecta şi a utiliza dispozitivul audio LG

### SETTINGS  $\Rightarrow$  AUDIO  $\rightarrow$  lesire audio  $\rightarrow$  Sincronizare sunet LG (optic)

[Disponibil numai pentru modelele cu un port optic.]

Conectați dispozitivul audio LG cu Sound logo-ul la portul de ieșire audio digitală optică.

Dispozitivul audio LG vă permite să vă bucurați de un sunet puternic cu usurință.

## ❐ Pentru a utiliza Headphone

### SETTINGS ➾ AUDIO ➙ Ieşire audio ➙ Căşti

[Disponibil numai pentru modelele cu un port pentru căşti]

Sunetul este emis prin căştile conectate la portul pentru căşti.

✎ În cazul în care conectaţi căştile în timp ce televizorul este pornit, acesta detectează automat căştile şi emite sunetele prin acestea.

### ❐ Pentru a utiliza sunetul Virtual Surround

#### SETTINGS ➾ AUDIO ➙ Virtual Surround

Tehnologia de procesare audio patentată LG permite emiterea unui sunet surround ca cel de la 5.1 canale de la două difuzoare.

✎ Dacă Voce clară II este setat la Pornit, Virtual Surround nu va fi selectat.

# ❐ Pentru a regla funcţia Voce clară ll SETTINGS ➾ AUDIO ➙ Voce clară ll Amplifică claritatea audio a televizorului.

## ❐ Pentru a seta opţiunea Volum auto

### $SETTINGS \Rightarrow ALIDIO \rightarrow Volume$

Setare Volum auto pornit. Volumul variabil de la un canal la altul este reglat automat pentru urmărirea convenabilă a programelor TV atunci când se selectează diferite canale.

# ❐ Pentru a sincroniza audio şi video  $SETTING\overline{S} \Rightarrow AUDIO \rightarrow RegI$ , sincr. AV

Sincronizează video şi audio în mod direct atunci când acestea nu se potrivesc. Dacă setati Regl. sincr. AV la Pornit, puteți regla ieșirea sunetului (difuzoare TV sau SPDIF) la imaginea de pe ecran.

❐ Pentru a regla balansul audio  $SETTINGS \Rightarrow ALIDIO \rightarrow Balans$ Reglează balansul audio stânga/dreapta.

# ❐ Pentru a utiliza funcţia de Sound Optimizer SETTINGS ➾ AUDIO ➙ Sound Optimizer

Permite optimizarea sunetului pentru instalarea TV personalizată.

- Normal: Mod sunet general.
- Fixat pe perete : Optimizează sunetul pentru toate televizoarele montate pe perete.
- Aşezat pe o suprafaţă plană : Optimizează sunetul pentru un televizor montat pe suport.

# ❐ DTV Setări audio

### SETTINGS ➾ AUDIO ➙ DTV Setări audio

[In functie de model]

Când un semnal de intrare cuprinde diferite semnale audio, această functie vă permite să selectaţi tipul audio pe care îl doriţi.

Dacă este setat la AUTO, ordinea de căutare este HE-AAC  $\rightarrow$  Dolby Digital+  $\rightarrow$  Dolby Digital  $\rightarrow$  MPEG si rezultatul este produs în primul format audio găsit.

- ✎ Doar pentru Italia/Letonia/Lituania, ordinea de căutare este HE-AAC → Dolby Digital+  $\rightarrow$  MPEG  $\rightarrow$  Dolby Digital.
- ✎ Dacă formatul audio selectat nu este acceptat, un alt format audio este utilizat pentru ieşire.

❐ Pentru a selecta intrarea externă

### Apăsaţi butonul INPUT.

Selectează intrarea externă.

✎ Editare nume dispozitiv: Puteţi edita numele dispozitivului extern conectat la portul de intrare extern.

# ❐ Pentru a utiliza SIMPLINK

SIMPLINK este o caracteristică care vă permite să controlaţi şi să gestionaţi diverse dispozitive multimedia simplu, utilizând numai telecomanda TV, cu ajutorul meniului SIMPLINK.

- 1 Conectaţi terminalul HDMI IN al TV-ului şi terminalul de ieşire HDMI al dispozitivului SIMPLINK utilizând un cablu HDMI.
- [În funcție de model] Pentru unitățile home theatre cu funcția SIMPLINK, conectaţi terminalele HDMI conform descrierii de mai sus şi utilizaţi un cablu optic pentru a conecta ieşirea audio digitală optică de la TV la intrarea audio digitală optică a dispozitivului SIMPLINK.
- 2 Selectaţi INPUT ➾ SimpLink. Apare fereastra meniu SIMPLINK.
- 3 În fereastra de setări SIMPLINK, setaţi funcţia SIMPLINK la Pornit.
- 4 În fereastra meniu SIMPLINK selectaţi dispozitivul pe care doriţi să-l controlati.
- ✎ Această funcţie este compatibilă cu dispozitivele cu logo-ul SIMPLINK. Verificaţi dacă dispozitivul extern are un logo SIMPLINK.
- ✎ Pentru a utiliza funcţia SIMPLINK, aveţi nevoie de un cablu HDMIⓇ de mare viteză (cu caracteristica CEC (Consumer Electronics Control) adăugată). Cablurile HDMIⓇ de mare viteză au pinul nr. 13 conectat pentru schimbul de informaţii dintre dispozitive.
- ✎ În cazul în care comutaţi la altă intrare, dispozitivul SIMPLINK se va opri.
- ✎ Dacă este, de asemenea, utilizat un dispozitiv terţ cu funcţia CEC HDMI, este posibil ca dispozitivul SIMPLINK să nu funcționeze normal.
- ✎ [În funcţie de model] Dacă selectaţi sau redaţi media de la un dispozitiv cu funcția home theatre difuzorul Difuzor Ht este conectat automat. Asigurați-vă că folosiţi o conectare cu cablu optic (vândut separat) pentru a utiliza funcţia Difuzor Ht HT.

### □ Descriere funcție SIMPLINK

- Redare directă : Redă instant dispozitivul multimedia pe TV.
- Selectare dispozitiv multimedia : Selectează dispozitivul dorit prin meniul SIMPLINK pentru a-l controla instant de la ecranul TV.
- Redare disc : Gestionează dispozitivul multimedia cu ajutorul telecomenzii TV.
- Oprire toate dispozitivele: Când opriti televizorul, toate dispozitivele conectate sunt oprite.
- Alimentare sincronizată pornită : Când echipamentul cu funcția SIMPLINK, conectat la terminalul HDMI, începe să redea, televizorul va porni automat.
- Difuzor: [In functie de model] Selectati difuzorul fie pe unitatea home theatre, fie pe TV.

## ❐ Pentru a utiliza funcţia Temporizator oprire

#### SETTINGS  $\Rightarrow$  TIMP  $\rightarrow$  Temporizator oprire

Opreşte televizorul după un număr de minute prestabilit.

Pentru a anula funcţia Temporizator oprire, selectaţi Oprit.

### ❐ Pentru a seta ora curentă

#### $SETTINGS \Rightarrow TIMP \rightarrow C\bar{e}as$

verifică sau schimbă ora în timp ce vizionaţi la televizor.

- Auto : Sincronizează ceasul televizorului cu informatiile de timp digitale trimise de postul TV.
- Manual : Setează data şi ora manual dacă setarea automată nu corespunde orei curente.

### ❐ Pentru a seta televizorul să pornească şi să se oprească automat

### SETTINGS ➾ TIMP ➙ Temporizator pornire/ Temporizator oprire

Setează Temporizatorul pornire/ oprire.

Selectaţi Oprit pentru Repetare pentru a întrerupe Temporizatorul pornire/ Temporizator oprire.

- ✎ Pentru a utiliza Temporizatorul pornire/ Temporizator oprire, setaţi ora curentă corect.
- **S** Chiar dacă functia Temporizator pornire este activată, televizorul se va opri automat în 120 de minute dacă nu este apăsat niciun buton în acest interval.

# ❐ Pentru a seta funcţia Standby automat

### $SETTINGS \Rightarrow TIMP \rightarrow Standby$  automat

[In functie de model]

Dacă nu apăsați niciun buton de pe televizor sau de pe telecomandă pentru o anumită perioadă de timp, televizorul va comuta automat în modul standby.

**EXA Această functie nu functionează în modul Demo magazin sau în timpul** actualizării software-ului.

### ❐ Pentru setarea parolei

### SETTINGS ➾ BLOCARE ➙ Setaţi parola

Setează sau modifică parola televizorului.

✎ Parola iniţială este setată 「0000」. Atunci când ţara selectată este Franţa, parola nu este 「0000」 ci 「1234」. Atunci când ţara selectată este Franţa, parola nu poate fi setată 「0000」.

### ❐ Pentru blocarea sistemului

### $SETTINGS \Rightarrow BLOCARE \rightarrow Blocare sistem$

Blochează canalul selectat sau intrarea externă.

Setați inițial Blocare sistem în poziția Pornit.

• Blocare program : Blochează programele cu un conţinut inadecvat pentru copii. Programele pot fi selectate, însă ecranul este gol şi nu există sunet. Pentru a urmări un program blocat, introduceți parola.

- Îndrumare parentală : Această funcţie operează conform informaţiilor transmise de către furnizor. Prin urmare, dacă semnalul prezintă informaţii incorecte, această funcție nu este disponibilă. Îi împiedică pe copii să urmărească programe TV pentru adulti în functie de limita clasificărilor stabilite. Pentru a urmări un program blocat, introduceti o parolă. Clasificările diferă în funcţie de ţară.
- Blocare intrare : Blochează sursele de intrare.

### ❐ Pentru a utiliza Blocare taste

### $SETTINGS \Rightarrow BLOCARE \rightarrow Blocare taste$

Blochează butoanele de control ale televizorului.

- **Eunctia Blocare taste rămâne intactă chiar și în cazul penelor de curent** sau atunci când cablul de alimentare este scos din priză.
- ✎ Funcţia Blocare taste poate fi setată numai din telecomandă şi nu cu ajutorul butonului televizorului.
- ✎ PORNIT televizorul poate fi pornit cu ajutorul butoanelor de aprindere, de selectare a canalelor şi de intrare TV şi din telecomandă atunci când televizorul se află în modul aşteptare.

### SETTINGS  $\Rightarrow$  OPTIUNI → Limba(Language)

Puteţi selecta limba meniului afişată pe ecran şi transmisia de sunet digital.

- Limbă meniu (Language) : Selectaţi o limbă pentru afişarea textului.
- Limba audio [Numai în modul digital] : Selectaţi limba dorită când vizionaţi transmisii digitale ce conţin mai multe limbi.
- Limba subtitrării [Numai în modul digital] : Utilizaţi funcţia Subtitrare când sunt emise două sau mai multe limbi pentru subtitrare.
	- ✎ Dacă datele de subtitrare în limba selectată nu sunt emise, subtitrarea va fi afişată în limba implicită.
- Limbă text [Numai în modul digital] : Utilizați funcția Limbă text când sunt transmise două sau mai multe limbi pentru text.
	- ✎ Dacă datele teletext nu sunt transmise într-o limba selectată, va fi afişată Limbă text implicită.
	- **S** Dacă selectati gresit tara, este posibil ca teletextul să nu apară corect pe ecran și să aveți unele probleme când utilizați teletextul.

### SETTINGS ➾ OPŢIUNI ➙ Ţara

[În funcţie de ţară]

Setează tara utilizată de televizor.

Setările TV se modifică în funcţie de mediul de transmisie din ţara selectată.

- ✎ Dacă setarea ţării este modificată, este posibil să apară ecranul cu informaţii despre Acord auto.
- ✎ În ţările în care standardele emisiei digitale nu sunt stabilite, unele funcţii DTV ar putea să nu functioneze, în functie de condițiile emisiei.
- **EX** Dacă setarea țării are valoarea "--", sunt disponibile programele standard transmise în sistem digital terestru în Europa, dar este posibil ca anumite funcții DTV să nu funcționeze corect.

#### SETTINGS ➾ OPŢIUNI ➙ Asistenţă dezactivată

Sunt disponibile comentarii audio sau subtitrări pentru persoanele cu auz dificil sau tulburări de vedere.

- Auz dificil : Această functie se adresează persoanelor cu probleme auditive. Dacă funcția este activată, subtitrarea este afișată implicit.
- Descriere audio : Această funcție se adresează persoanelor nevăzătoare și furnizează sonor cu explicaţii care descriu situaţia curentă dintr-un program TV, pe lângă sonorul de bază. Atunci când optiunea Descriere audio este selectată ca fiind Pornit, sonorul de bază şi descrierea audio sunt furnizate exclusiv pentru programele care au inclusă opțiunea Descriere audio.

## ❐ Pentru a seta indicatorul de nivel putere

### SETTINGS ➾ OPŢIUNI ➙ Lumină pt mod aşteptare

Porneşte/opreşte lumina pentru modul de aşteptare de pe panoul frontal al televizorului.

### ❐ Pentru a specifica setările din fabricaţie

### SETTINGS ➾ OPŢIUNI ➙ Setări din fabricaţie

Toate informaţiile stocate sunt şterse şi setările TV sunt resetate.

TV-ul se opreşte şi porneşte singur şi toate setările sunt resetate.

- ✎ Când Blocarea sistemului este activată, o fereastră pop-up apare şi cere parola.
- ✎ Nu opriţi alimentarea în timpul iniţializării.

❐ Pentru a schimba modul TV

#### SETTINGS ➾ OPŢIUNI ➙ Setare mod

Selectaţi Utilizare acasă sau Demo magazin.

Când utilizati acasă selectați Utilizare acasă.

Modul demo magazin este pentru afişarea în magazin.

Redă continutul stocat pe dispozitivul USB (HDD extern, stick de memorie USB) direct pe TV, uşor şi convenabil.

# ❐ Pentru a conecta un dispozitiv USB

Conectaţi dispozitivul de memorie USB la mufa de intrare USB IN TVului.

Dispozitivul de memorie USB conectat poate fi utilizat imediat.

# ❐ Pentru a îndepărta dispozitivul USB

### $Q$ .MENU  $\Rightarrow$  Dispozitiv USB

Selectaţi un dispozitiv de memorie USB pe care doriţi să-l îndepărtaţi.

Când vedeți mesajul că dispozitivul USB a fost îndepărtat, separați dispozitivul de TV.

✎ În momentul în care un dispozitiv USB a fost selectat pentru îndepărtare, acesta nu mai poate fi citit. Îndepărtaţi dispozitivul de memorie USB şi apoi reconectati-l.

# $\Box$  Utilizarea unui dispozitiv de memorie USB – avertisment

- ✎ Este posibil ca dispozitivul de memorie USB să nu funcţioneze dacă acesta are un program de auto-recunoaştere încorporat sau utilizează propriul driver.
- **Este posibil ca unele dispozitive de memorie USB să nu functioneze sau să** functioneze incorect.
- ✎ Utilizaţi numai dispozitive USB formatate cu sistemul de fişiere FAT32 sau NTFS de la Windows.
- ✎ Pentru HDD-uri USB externe, se recomandă utilizarea dispozitivelor cu o tensiune nominală mai mică de 5 V şi un curent nominal mai mic de 500 mA.
- ✎ Se recomandă utilizarea stick-urilor de memorie USB de 32 GB sau mai putin si a HDD-urilor USB de 1 TB sau mai putin.
- ✎ Dacă un HDD USB cu funcţie de economisire a energiei nu funcţionează corect, opriți și reporniți alimentarea. Pentru mai multe informații. consultaţi manualul de utilizare al HDD-ului USB.
- ✎ Datele de pe dispozitivul de memorie USB pot fi deteriorate, asiguraţivă că faceţi copii de rezervă ale fişierelor importante pe alte dispozitive. Întreţinerea datelor este responsabilitatea utilizatorului şi producătorul nu este responsabil pentru pierderea datelor.

# ❐ Pentru a utiliza Suport propriu

### SETTINGS ➾ SUPORT PROPRIU ➙ Toate tipurile multimedia / Listă filme / Listă foto / Listă muzică

Selectează un fişier din listă. Afişează fişierul pe care l-aţi ales. Efectuează setări legate de redare verificând optiunile în timpul redării discului.

# ❐ Configurare Suport propriu

### SETTINGS ➾ OPŢIUNI ➙ DivX(R) VOD

- Înregistrare: Verifică codul de înregistrare DivX pentru redarea videoclipurilor DivX protejate. Înregistrați-vă la http://vod.divx.com. Utilizați codul de înregistrare pentru a închiria sau a achiziţiona filme de la www.divx.com/vod.
	- ✎ Fişierele DivX închiriate/achiziţionate nu pot fi redate dacă se utilizează codul de înregistrare DivX al unui dispozitiv diferit. Utilizati numai codul de înregistrare DivX acordat special pentru acest dispozitiv.
	- ✎ Este posibil ca fişierele convertite neconforme standardului codecului DivX să nu fie redate sau să producă sunete anormale.
- Renunţare la înregistrare: Anulează înregistrarea DivX.

# ❐ Fişiere acceptate ca Suport propriu

Viteză maximă de transfer de date:

20 Mbps (megabiţi pe secundă)

Formate de subtitrări externe acceptate:

\*.smi, \*.srt, \*.sub (MicroDVD, SubViewer 1,0/2,0), \*.ass, \*.ssa, \*.txt (TMPlayer), \*.psb (PowerDivX)

Formate de subtitrări interne acceptate:

XSUB (acceptă subtitrări interne generate de DivX6)
## $\Box$  Fisier video disponibil

Maxim: 1920 x 1080 @30p (only Motion JPEG 640x480 @30p)

.asf, .wmv

[Video] VC-1 Advanced Profile, VC-1 Simple and Main Profiles, MP43 [Audio] WMA Standard

.3gp, .3gp2 [Video] H.264/AVC, MPEG-4 Part2 [Audio] AAC, AMR(NB/WB)

.divx, .avi

[Video] DivX3.11, DivX4, DivX5, DivX6, XViD, H.264/AVC, Motion JPEG [Audio] MPEG-1 Layer I, II, Dolby Digital, MPEG-1 Layer III (MP3), \*DTS

.mp4, .m4v, .mov [Video] H.264/AVC, MPEG-4 Part 2, XViD [Audio] AAC, MPEG-1 Layer III (MP3)

.mkv

[Video] H.264/AVC, XViD, MPEG-4 Part2 [Audio] HE-AAC, Dolby Digital, MPEG-1 Layer III (MP3), \*DTS

.ts, .trp, .tp, .mts, .m2ts

[Video] H.264/AVC, MPEG-2 [Audio] MPEG-1 Layer I, II, MPEG-1 Layer III (MP3), Dolby Digital, Dolby Digital Plus, AAC

.vob

[Video] MPEG-1, MPEG-2 [Audio] Dolby Digital, MPEG-1 Layer I, II, DVD-LPCM

.mpg, .mpeg, .mpe [Video] MPEG-1 [Audio] MPEG-1 Layer I, II

\*DTS : în funcţie de model

❓ Fişiere cu muzică disponibile

Tip fişier: mp3 [Rată de biţi] 32 Kbps - 320 Kbps [Frecventă de esantionare] 16 kHz - 48 kHz [Acceptă] MPEG1, MPEG2, Layer2, Layer3

Tip fişier: AAC

[Rată de biti] Format liber [Frecvenţă de eşantionare] 8 kHz ~ 48 kHz [Asistență] ADIF, ADTS

Tip fişier: M4A

[Rată de biti] Format liber [Frecvenţă de eşantionare] 8 kHz ~ 48 kHz [Asistență] MPEG-4

Tip fişier: OGG

[Rată de biţi] Format liber [Frecventă de esantionare] ~ 48 kHz [Asistentă] Vorvis

Tip fişier: WMA

[Rată de biţi] 128 kbps ~ 320 kbps [Frecvenţă de eşantionare] 8 kHz ~ 48 kHz [Asistentă] WMA7, 8, 9 Standard

Tip fişier: WMA 10 Pro

[Rată de biţi] ~ 768 kbps

[Canal / Frecvenţă de eşantionare]

- M0: Până la 2 / 48 kHz

- M1: Până la 5,1 / 48 kHz

- M2: Până la 5,1 / 96 kHz

[Asistenţă] WMA 10 Pro

 $\Box$  Fişier foto disponibil

Categorie: 2D(jpeg, jpg, jpe) [Tip fişier disponibil] SOF0: linie de bază, SOF1: Extend Sequential, SOF2: Progressive [Dimensiune fotografie] Minim: 64 x 64 Maxim: Tip normal: 15360 (W) x 8640 (H) Tip progresiv: 1920 (W) x 1440 (H) Categorie: BMP

[Dimensiune fotografie] Minim: 64x64 Maxim: 9600x6400

Categorie: PNG

[Tip fişier disponibil] Intercalat, Neintercalat [Dimensiune fotografie] Minim: 64x64 Maxim: Intercalat: 1200x800 Neintercalat: 9600x6400

✎ Este posibil ca formatele de fişiere BMP şi PNG să fie mai lente la afişare decât JPEG.

# ❐ Aspecte de reţinut la redarea videoclipurilor

- $\bullet$  Este posibil ca unele subtitrări create de utilizatori să nu functioneze corect.
- ✎ Fişierele video şi de subtitrare trebuie plasate în acelaşi director. Pentru ca subtitrarea să fie afişată corect, fişierele video şi de subtitrare trebuie să aibă acelaşi nume.
- ✎ Nu acceptăm fluxuri care conţin GMC (Global Motion Compensation) sau Qpel (Quarterpel Motion Estimation).
- ✎ Se acceptă numai H.264/AVC de nivel 4.1 al profilului sau inferior.
- ✎ Fişierele video care depăşesc 50 GB (gigabiţi) nu sunt acceptate pentru redare. Limita dimensiunii fişierului depinde de mediul de codificare.
- ✎ DTS este acceptat numai pentru redarea fişierelor video USB şi HDMI [în funcţie de model].
- ✎ Acceptarea DTS poate varia în funcţie de model şi de ţară. Pentru informaţii suplimentare, consultați <sup>r</sup>Ghidul rapid r furnizat împreună cu produsul.

### SETTINGS ➾ Suport clienţi ➙ Actualiz. software

Utilizează Actualiz. software pentru a căuta şi a obţine cea mai recentă versiune. Dacă nu se efectuează actualizarea, este posibil ca anumite funcţii să nu opereze corespunzător.

De asemenea, puteţi căuta manual actualizările disponibile.

- Actualiz, software: Setati la Pornit, Dacă este disponibilă o actualizare, va apărea o solicitare pentru a efectua actualizarea.
- Modul de actualizare automată: Dacă este disponibilă o actualizare, actualizarea începe automat, fără nicio solicitare.
- Verificare versiune de actualizare: Verifică cea mai recentă versiune de actualizare instalată. Când este disponibilă o nouă actualizare, procesul de descărcare poate fi efectuat manual. [În funcţie de model]
- ✎ Când începe actualizarea, fereastra cu progresul actualizării apare pentru scurt timp, iar apoi dispare.
- ✎ Cea mai recentă versiune poate fi obţinută prin semnalul transmisiei digitale sau printr-o conexiune de Internet. [În funcție de model]
- ✎ Modificarea programului în timpul descărcării software-ului printr-un semnal digital transmis întrerupe procesul de descărcare. Revenirea la programul inițial permite continuarea descărcării.
- **► Dacă software-ul nu este actualizat, este posibil ca anumite functii să nu** opereze corect.
- ✎ [Următoarele se aplică pentru modelele din Finlanda/Suedia/Danemarca/ Norvegia.]
- ✎ Dacă actualizarea software-ului este efectuată prin intermediul semnalului de emisie, vi se va solicita să continuaţi actualizarea indiferent dacă Modul de actualizare automată este activat sau nu.

Dacă apar următoarele simptoame, efectuați verificările și reglările descrise mai jos. Este posibil să nu existe o defecţiune.

# ❐ Probleme operaţionale

- $\boxtimes$  Anumite canale nu pot fi vizualizate.
	- Reglati locatia sau orientarea antenei.
	- Salvati canalele pe care doriti să le vizualizați utilizând Acordul auto sau Editare program.
- $\boxtimes$  După pornirea TV-ului există o întârziere înainte de apariția completă a imaginii.
	- Acest lucru este normal. Orice întârziere se datorează procesului de ştergere a imaginii care curăţă zgomotul imaginii ce poate apărea când TV-ul este pornit pentru prima dată.

# ❐ Probleme de imagine

### SETTINGS  $\Rightarrow$  Suport clienti → Test imagine

Prima dată efectuaţi un test de imagine pentru a verifica dacă este normală ieşirea semnalului de imagine.

Dacă nu există nicio problemă cu imaginea de test, verificaţi dispozitivele externe conectate şi semnalul de difuzare.

- **Ø** Imaginile de la canalul anterior sau de la alte canale întârzie sau ecranul afişează linii enervante.
	- Reglaţi orientarea antenei la transmiţătorul TV sau consultaţi manualul pentru instrucţiuni privind conectarea antenei.
- $\boxtimes$  Momentan apar modele plasă și linii verticale/orizontale care vibrează.
	- Acestea pot fi cauzate de interferențe electrice puternice. Dacă se întâmplă. închideţi telefoanele mobile, uscătoarele de păr sau maşinile de găurit.
- $\boxtimes$  Afisajul ecranului îngheată sau nu functionează corect în timpul transmisiei digitale.
	- Se poate întâmpla în cazul unui semnal slab sau a unei recepții instabile. Reglați orientarea antenei şi conexiunile cablului.
	- Dacă puterea sau calitatea semnalului este scăzută la acordul manual, verificati la postul TV sau biroul administrativ.
- $\boxtimes$  Transmisia digitală nu este disponibilă chiar dacă este conectat cablul.
	- Apelați operatorul de cablu care vă furnizează abonamentul și/sau semnalul. (În functie de abonamentul dvs. este posibil ca transmisia digitală să nu fie acceptată.)
- ꕢ Afişajul este inactiv sau neclar când este conectat la o sursă HDMIⓇ.
	- Verificati specificatiile cablului HDMI®. Dacă cablul dvs. HDMI® nu este autentic, imaginile pot creşte sau scădea în intensitate sau nu sunt afişate corect.
	- Asiguraţi-vă că toate cablurile sunt conectate sigur. În cazul în care conexiunile nu sunt sigure, este posibil ca imaginile să nu fie afişate corect.
- $\boxtimes$  Nu functionează cu un dispozitiv de memorie USB.
	- Verificati ca versiunea cablului și dispozitivului USB să fie 2.0 sau ulterioară.

# ❐ Probleme de sunet

### SETTINGS ➾ Suport clienţi ➙ Test sunet

Efectuaţi un test de sunet pentru a verifica dacă este normală ieşirea semnalului de sunet.

Dacă nu există nicio problemă cu sunetul de test, verificați dispozitivele externe conectate şi semnalul de difuzare.

- $\boxtimes$  Afisajul ecranului este pornit dar nu există sunet.
	- Verificați alte canale TV.
	- [În funcţie de model] Asiguraţi-vă că difuzoarele TV sunt setate la Pornit.
- $\boxtimes$  Pentru o transmisie analogică, sunetul stereo nu este clar sau sunetul este emis doar de un difuzor.
	- Într-o zonă cu recepţie slabă (zone cu semnale slabe sau instabile) sau dacă Multi Audio nu este stabil, selectati Mono la Multi Audio.
	- Reglati Balansul utilizând butonul de navigare.
- $\boxtimes$  Sunetul de la TV nu este sincronizat cu imaginea sau acesta se întrerupe ocazional.
	- Dacă problema afectează numai un canal TV, aceasta poate fi cauzată de probleme cu semnalul de transmisie pentru acel post. Consultati postul TV sau operatorul dvs. de cablu.
- $\boxtimes$  Volumul se modifică când schimb un canal.
	- Volumul poate varia de la canal la canal.
	- Setati Volumul auto la Pornit.
- $\boxtimes$  La anumite programe nu există deloc sunet sau se poate auzi numai muzica de fundal. (în cazul unui program creat pentru telespectatorii din străinătate).
	- În meniul Limbă, setaţi Limba ➙ Limba audio la cea aleasă de dvs. Chiar dacă schimbaţi limba la Multi Audio, puteţi reveni la setarea implicită când opriţi alimentarea sau schimbati programul.

#### ꕢ Nu este sunet când este conectată o sursă HDMIⓇ / USB.

- Asigurați-vă că cablul HDMI® este unul de viteză ridicată.
- Verificaţi dacă versiunea cablului şi dispozitivului USB este 2.0 sau ulterioară.
- Utilizaţi numai fişiere de muzică normale (\*mp3).

## ❐ Problemă de conectare PC (Numai pentru modelele care acceptă conectarea la PC)

ꕢ Afişajul ecranului nu porneşte după conectarea computerului.

- Asigurați-vă că TV-ul și calculatorul sunt conectate în siguranță.
- Verificati dacă rezolutia este setată corect pentru intrarea PC.
- Pentru a utiliza TV-ul ca monitor secundar, verificați dacă desktop-ul sau laptopul conectat acceptă afişarea monitor dual.
- ꕢ Nu există sunet după conectarea calculatorului cu ajutorul cablului HDMI.
	- Consultaţi producătorul plăcii video pentru a vă asigura că aceasta acceptă ieşire de voce HDMI. (Plăcile video în format DVI necesită conectarea unui cablu de sunet separat.)
- $\boxtimes$  Când este conectat la un computer, afișajul este parțial decupat sau se deplasează spre o laterală.
	- Setaţi rezoluţia pentru a accepta intrarea PC. (Dacă aceasta nu dă rezultate, reporniţi computerul.)

# ❐ Probleme la redarea din nou a filmelor în Suport propriu

- $\boxtimes$  Nu pot vizualiza fişierele din Lista de filme.
	- Verificați dacă fișierul de pe dispozitivul de memorie USB poate fi citit pe computer.
	- Verificati dacă extensia fisierului este acceptată.
- $\boxtimes$  Fisierul este invalid. Mesajul de eroare de mai sus apare. Sunetul, imagine video sau subtitrările nu sunt normale.
	- Asigurati-vă că fișierul este redat normal pe playerul video al computerului. (Verificaţi dacă fişierele sunt deteriorate.)
	- Verificati dacă Suport propriu poate accepta fisierul selectat.
- ✎ Pentru informaţii despre solicitarea de service, consultaţi următorul meniu. SETTINGS  $\Rightarrow$  Suport clienti → Info. despre produs/service.

Product certified before February 15, 2013 Продукт, сертифицированный до 15 февраля 2013 г.

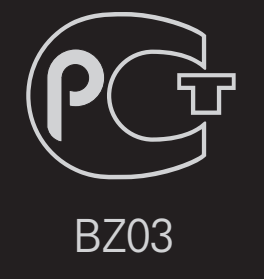

Product certified after February 15, 2013 Продукт, сертифицированный после 15 февраля 2013 г.

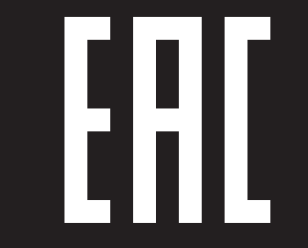

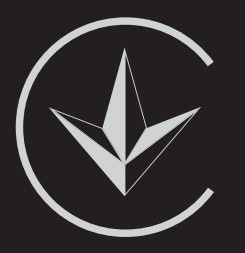

ПІІ 'ЛГ Електронікс Україна', Україна, 01004, м. Київ, вул. Басейна, 4 (літера А), тел.: +38 (044) 201-43-50, факс: +38 (044) 201-43-73

Обмеження України на наявність небезпечних речовин

Устаткування відповідає вимогам технічного регламенту щодо обмеженного використання небезпечних речовин в електричному і електронному обладнанні. Ukraine Restriction of Hazardous Substances

The equipment complies with requirements of the Technical Regulation, in terms of restrictions for the use of certain dangerous substances in electrical and electronic equipment.

## **O** EU Conformity Notice

#### LG Electronics hereby declares that this product is in compliance with the following Directives.

EMC Directive 2004/108/EC LOW VOLTAGE Directive 2006/95/EC

European representative:

LG Electronics Inc. Krijgsman 1, 1186 DM Amstelveen, The Netherlands

### $\Box$  Information for recycling (take-back offer)

This product may contain parts which could be hazardous to the environment. It is important that this product be recycled after use.

LGE handles all waste products through an environmentally acceptable recycling method. There are several take-back and recycling systems currently in operation worldwide.

Many parts will be reused and recycled, while harmful substances and heavy metals are treated by an environmentally friendly method. If you want to find out more information about our recycling program, please contact your local LG vendor or a corporate representative of LG. and Information of Regional Take back Schemes can be found at : http://www.lg.com/global/sustainability/environment/take-back-recycling.jsp

□ Disposal of waste batteries (applicable in the European Union and other European countries with separate collection systems)

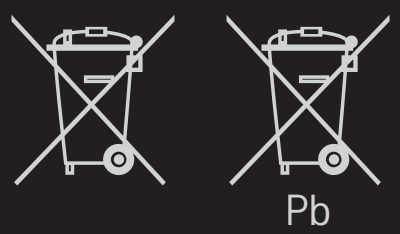

This symbol on the battery or on the packaging indicates that the battery provided with this product shall not be treated as household waste.

By ensuring these batteries are disposed of correctly, you will help prevent potentially negative consequences for the environment and

human health which could otherwise be caused by inappropriate waste handling of the battery. The recycling of the materials will help to conserve natural resources.

In case of products that for safety, performance or data integrity reasons require a permanent connection with an incorporated battery, this battery should be replaced by qualified service staff only.

To ensure that the battery will be treated properly, hand over the product at end-of-life to the applicable collection point for the recycling of electrical and electronic equipment.

For all other batteries, please view the section on how to remove the battery from the product safely. Hand the battery over to the applicable collection point for the recycling of waste batteries.

For more detailed information about recycling of this product or battery, please contact your local authority, your household waste disposal service or the shop where you purchased the product.

## □ Energy Saving

Energy efficiency cuts energy consumption and thus saves money by reducing electricity bills.

The following indications allow to reduce power consumption when the television is not being watched:

- turning the television off at its mains supply, or un-plugging it, will cut energy use to zero for all televisions, and is recommended when the television is not being used for a long time, e.g. when on holiday,
- putting the television into standby mode, will reduce energy consumption, but will still draw some power,
- reducing the brightness of the screen will reduce energy use.